Prof. Dr. Claus Weihs, Prof. Dr. Katharina Morik Julia Schiffner, Marco Stolpe

# Ubungen zur Vorlesung ¨ Wissensentdeckung in Datenbanken

Sommersemester 2009

## Blatt 2

## Aufgabe 2.1 (6 Punkte)

Gegeben seien folgende Datenpunkte im R 2 .

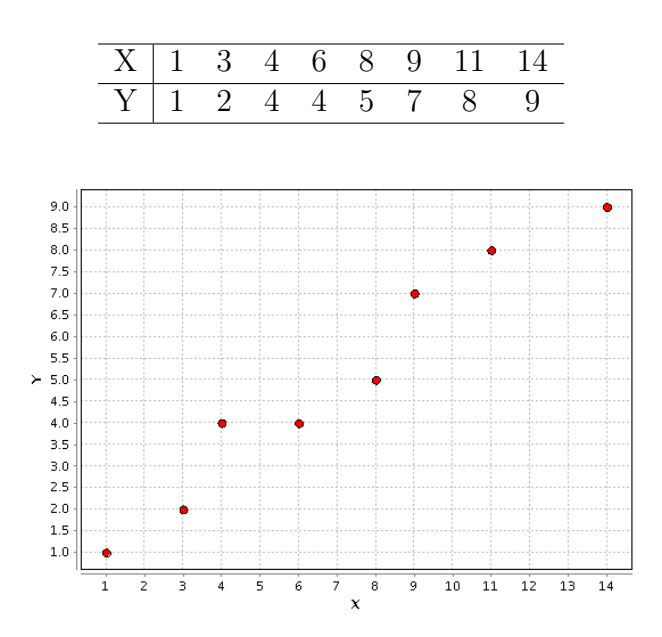

Mit Hilfe  $(p + 1)$ -dimensionaler Vektoren  $(1, x_1, \ldots, x_p)$  kann  $\beta_0$  in den Vektor  $\vec{\beta}$  kodiert werden. Die Darstellung einer linearen Funktion vereinfacht sich dadurch zu:

$$
y = f(\vec{x}) = \sum_{i=0}^{p} \beta_i x_i = \vec{x}^T \vec{\beta} .
$$

In der Vorlesung haben Sie gesehen, dass sich der Parameter  $\vec{\beta}$  über die Minimierung der quadratischen Fehlersumme  $\widetilde{RSS}(\vec{\beta})$  bestimmen lässt.

- (a) Stellen Sie fur die gezeigten Punkte die zu minimierende Funktion bzgl. des RSS- ¨ Kriteriums auf - verwenden Sie dabei konkrete Zahlenwerte.
- (b) Lösen Sie für diese Werte das Minimierungsproblem.
- (c) Wie groß ist der Trainingsfehler Ihres linearen Modells?
- (d) Verallgemeinern Sie das Minimierungsproblem, indem Sie Variablen einfuhren. Leiten ¨ Sie her, wie sich die Werte des Vektors  $\vec{\beta}$  im  $\mathbb{R}^2$  allgemein berechnen lassen.
- (e) Berechnen Sie den Korrelationskoeffizienten von X und Y .

Geben Sie bei der Bearbeitung aller Rechenaufgaben den Rechenweg an!

#### Aufgabe 2.2 (4 Punkte)

In dieser Aufgabe sollen Sie die Software RapidMiner besser kennen lernen. Speichern Sie Ihre Prozesse für die Teilaufgaben b), d) und e) in einer XML-Datei und geben Sie diese Datei(en) bitte mit ab.

Die Daten aus der ersten Aufgabe finden Sie als CSV-Datei unter folgender Adresse:

#### http://www-ai.cs.uni-dortmund.de/LEHRE/VORLESUNGEN/KDD/SS09/linreg.csv

Offnen Sie RapidMiner und lesen Sie die Daten über den Operator ExampleSource ein. Verwenden Sie dazu den Data Loading Wizard.

- (a) Erstellen Sie fur die Daten einen Scatterplot (wie in Aufgabe 1). Speichern Sie den Plot ¨ im PNG-Format und geben Sie ihn mit ab.
- (b) Hängen Sie den Operator LinearRegression an das Experiment an. Führen Sie eine lineare Regression durch.
- (c) Wenden Sie das gelernte Modell auf den Datensatz an und berechnen Sie über den Operator RegressionPerformance folgende Kennzahlen: root mean squared error, absolute error, relative error und correlation.
- (d) Stellen Sie das Experiment auf eine Leave-One-Out Kreuzvalidierung um. (Verwenden Sie dazu eine OperatorChain). Geben Sie die veränderten Kennzahlen an.
- (e) Entfernen Sie die Kreuzvalidierung und stellen Sie den Zustand von Teilaufgabe c) wieder her. Fügen Sie direkt hinter dem Lerner einen ModelWriter ein. Speichern Sie das gelernte Modell in einer Datei Ihrer Wahl. Entfernen Sie den Writer und ersetzen Sie den Lerner durch einen ModelLoader, der das gespeicherte Modell einliest.